# Reference Manual

 **DOC. REV. 01/24/2008** 

# VCM-DAS-3

Analog Output & Digital I/O Module for the PC/104 Bus

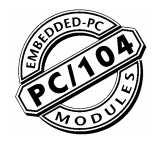

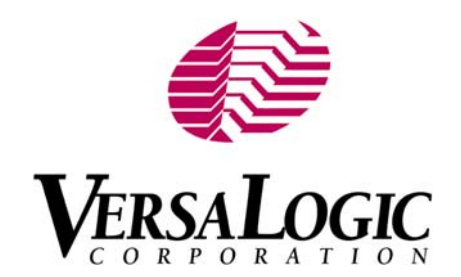

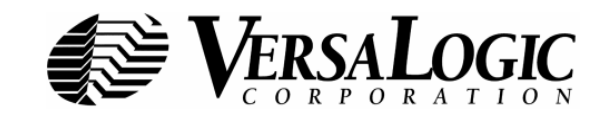

#### **[WWW.VERSALOGIC.COM](http://www.versalogic.com/)**

3888 Stewart Road Eugene, OR 97402 (541) 485-8575 Fax (541) 485-5712

Contents Copyright ©2008 All Rights Reserved

#### **Notice:**

Although every effort has been made to ensure this document is error-free, VersaLogic makes no representations or warranties with respect to this product and specifically disclaims any implied warranties of merchantability or fitness for any particular purpose.

VersaLogic reserves the right to revise this product and associated documentation at any time without obligation to notify anyone of such changes.

PC/104 and the PC/104 logo are trademarks of the PC/104 Consortium.

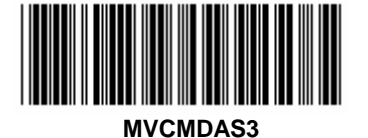

# **Product Release Notes**

#### *Rev 2 Release*

Production release.

#### *Rev 1 Release*

Alpha. No customer release.

# **Support Page**

The VCM-DAS-3 support page, at **[http://www.VersaLogic.com/private/vcmdas3support.asp](http://www.versalogic.com/private/vcmdas3support.asp)**, contains additional information and resources for this product including:

- Reference Manual (PDF format)
- **•** Operating system information and software drivers
- Data sheets and manufacturers' links for chips used in this product
- **BIOS information and upgrades**<br>**BIOS** infinity routines and benchmark s
- Utility routines and benchmark software

**Note:** This is a private page for VCM-DAS-3 users that can be accessed only be entering this address directly. It cannot be reached from the VersaLogic homepage.

# **Contents**

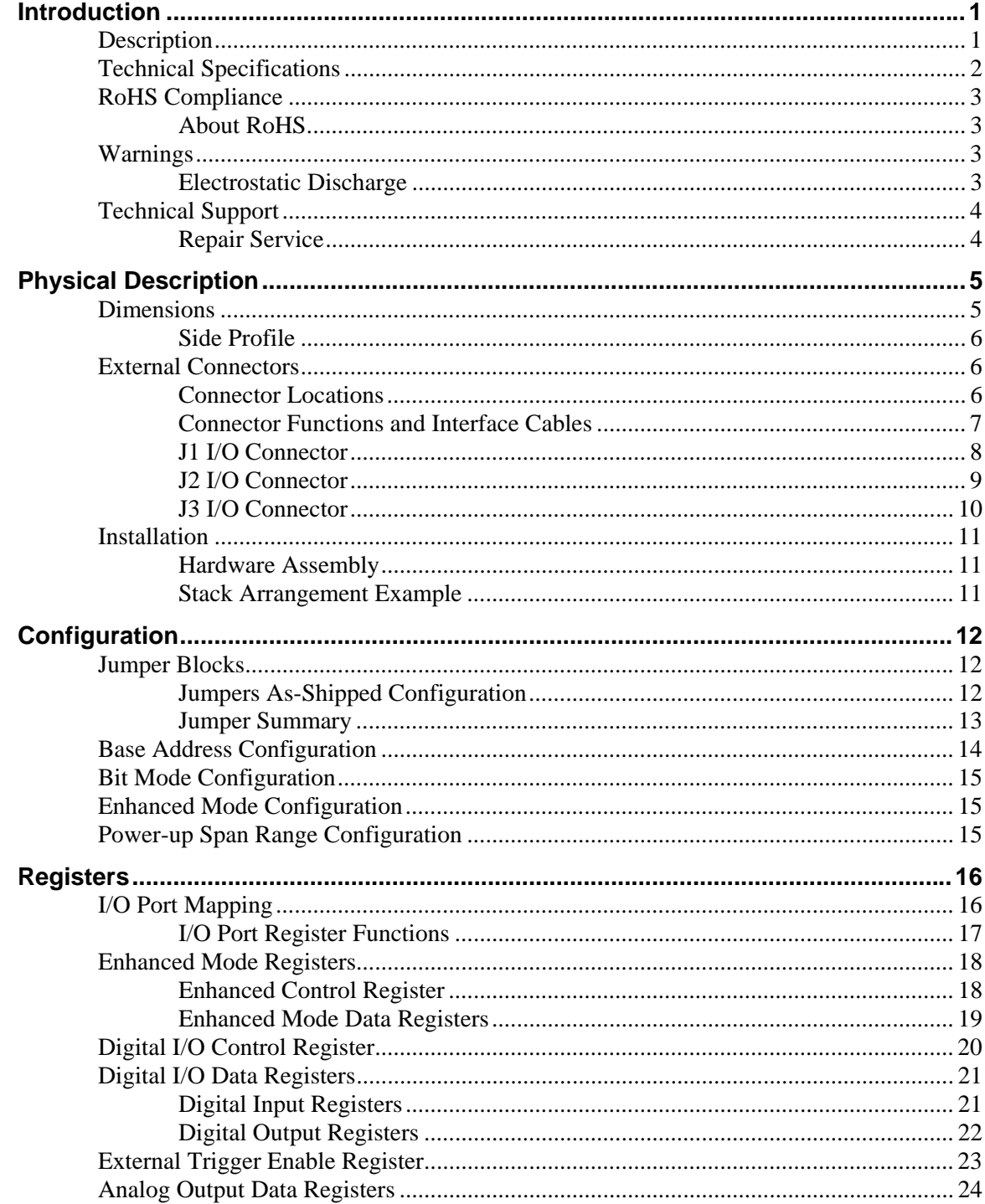

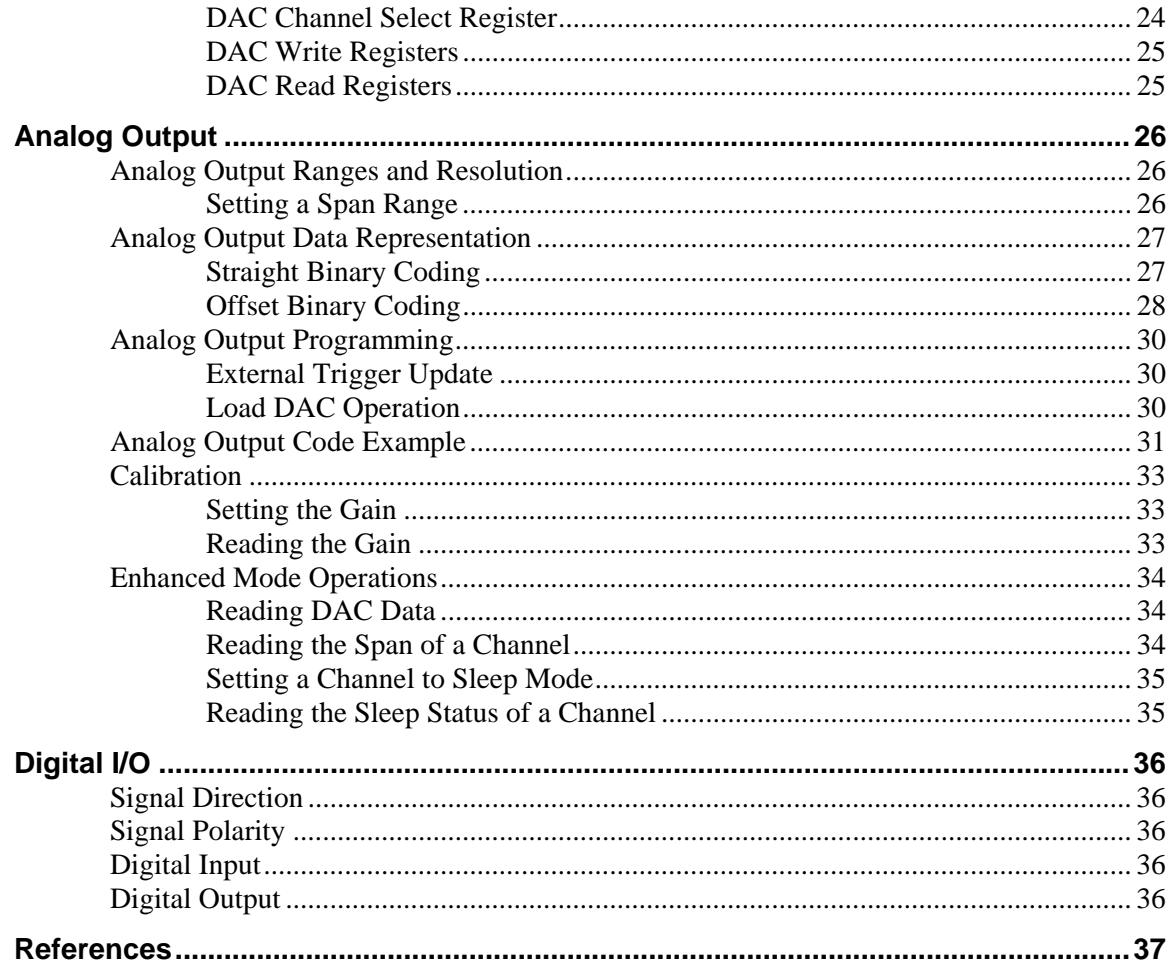

# <span id="page-5-1"></span><span id="page-5-0"></span>**Description**

The VCM-DAS-3 is a PC/104-format data acquisition board that provides analog outputs and digital I/O for process control and other applications. Its features include:

- <sup>1</sup> 16 analog voltage outputs with 12-bit resolution
- **Multiple output ranges**
- Software adjustable output ranges per channel
- **Simultaneous or individual DAC** update
- **Power-up ranges set by jumpers in** groups of eight, reset per channel by software

■ Software calibration

**Introduction** 

- 16-bit or 8-bit ISA modes
- Read-back of DAC and SPAN codes
- Reset/power up to 0V outputs for all ranges
- External trigger
- +5V operation
- 24-channel digital I/O

The VCM-DAS-3 module provides 16 single-ended analog outputs and 24 digital I/O channels. Fully compatible at the register and connector level with the Diamond Systems Ruby-MM DAC board, VCM-DAS-3 also provides enhanced mode operation that extends its capabilities. In enhanced mode:

- Analog output ranges can be set for individual channels through software.
- Analog output and ranges can be read from individual channels.
- Specific analog channels can be placed into sleep mode to conserve power.
- Individual channels can be updated and read.
- Calibration can be performed with software.

# <span id="page-6-0"></span>**Technical Specifications**

*Specifications are typical at 25°C with 5.0V supply unless otherwise noted.* 

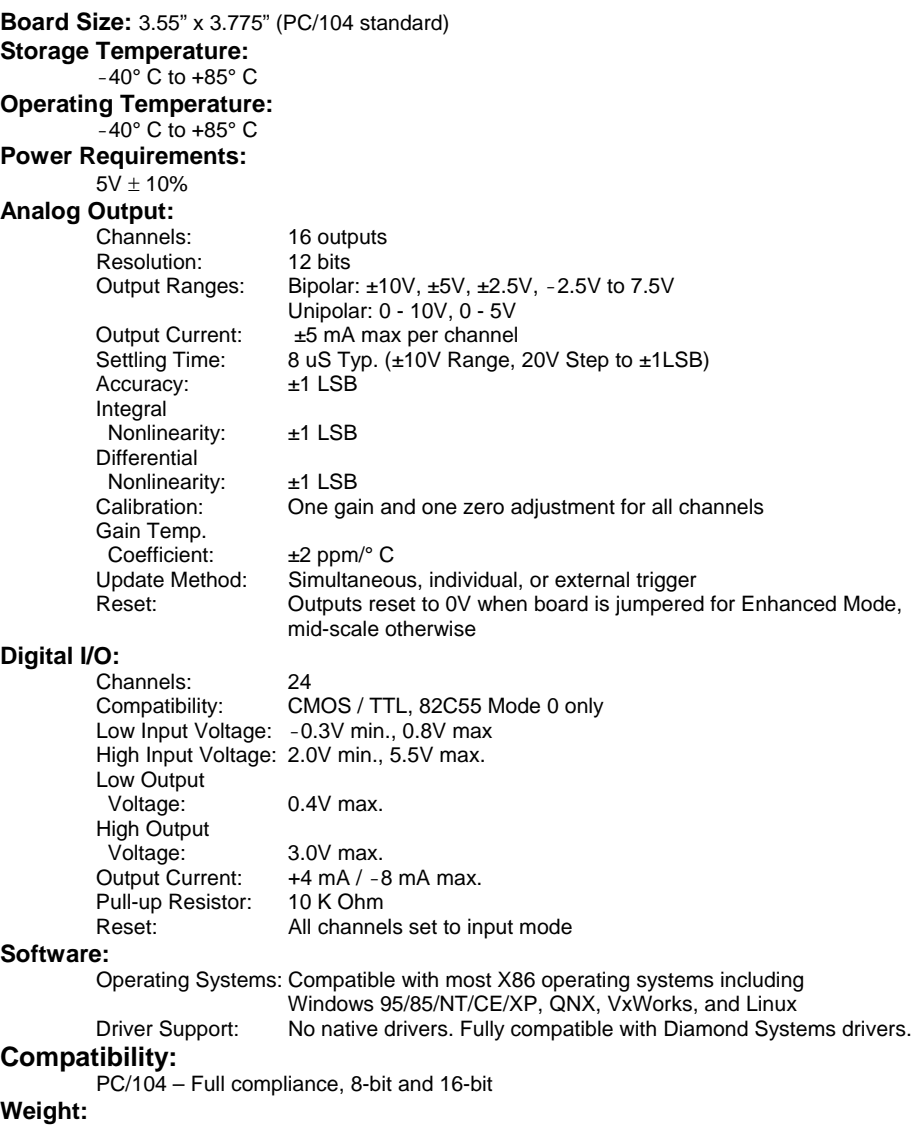

0.152 lbs (0.069 kg)

Specifications are subject to change without notice.

# <span id="page-7-1"></span><span id="page-7-0"></span>**RoHS Compliance**

The VCM-DAS-3 is RoHS-compliant.

#### **ABOUT ROHS**

In 2003, the European Union issued Directive 2002/95/EC regarding the Restriction of the use of certain Hazardous Substances (RoHS) in electrical and electronic equipment.

The RoHS directive requires producers of electrical and electronic equipment to reduce to acceptable levels the presence of six environmentally sensitive substances: lead, mercury, cadmium, hexavalent chromium, and the presence of polybrominated biphenyls (PBB) and polybrominated diphenyl ethers (PBDE) flame retardants, in certain electrical and electronic products sold in the European Union (EU) beginning July 1, 2006.

VersaLogic Corporation is committed to supporting customers with high-quality products and services meeting the European Union's RoHS directive.

## <span id="page-7-3"></span><span id="page-7-2"></span>**Warnings**

#### **ELECTROSTATIC DISCHARGE**

**Warning!** Electrostatic discharge (ESD) can damage circuit boards, disk drives and other components. The circuit board must only be handled at an ESD workstation. If an approved station is not available, some measure of protection can be provided by wearing a grounded antistatic wrist strap. Keep all plastic away from the board, and do not slide the board over any surface.

> After removing the board from its protective wrapper, place the board on a grounded, static-free surface, component side up. Use an antistatic foam pad if available.

> The board should also be protected inside a closed metallic anti-static envelope during shipment or storage.

# <span id="page-8-0"></span>**Technical Support**

If you are unable to solve a problem after reading this manual please visit the VCM-DAS-3 Product Support web page at **http://www.VersaLogic.com/private/vcmdas3support.asp**. If you have further questions, contact VersaLogic technical support at (541) 485-8575. VersaLogic technical support engineers are also available via e-mail at [Support@VersaLogic.com.](mailto:Support@VersaLogic.com)

# **VCM-DAS-3 Support Website**

*[http://www.VersaLogic.com/private/vcmdas3support.asp](http://www.versalogic.com/private/vcmdas3support.asp)*

#### <span id="page-8-1"></span>**REPAIR SERVICE**

If your product requires service, you must obtain a Returned Material Authorization (RMA) number by calling (541) 485-8575.

Please provide the following information:

- Your name, the name of your company and your phone number
- The name of a technician or engineer that can be contacted if any questions arise.
- Quantity of items being returned
- The model and serial number (barcode) of each item
- A detailed description of the problem
- Steps you have taken to resolve or recreate the problem
- The return shipping address

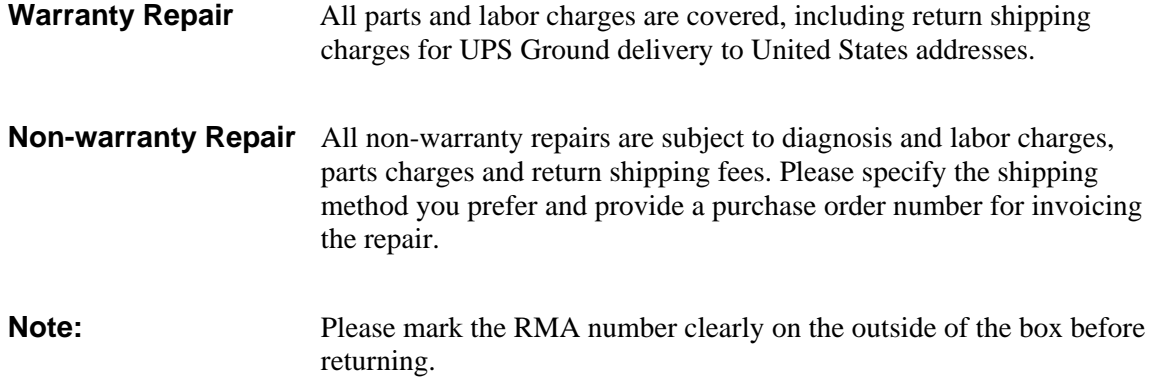

## <span id="page-9-1"></span><span id="page-9-0"></span>**Dimensions**

The VCM-DAS-3 complies with all PC/104 standards. Dimensions are given below to help with pre-production planning and layout.

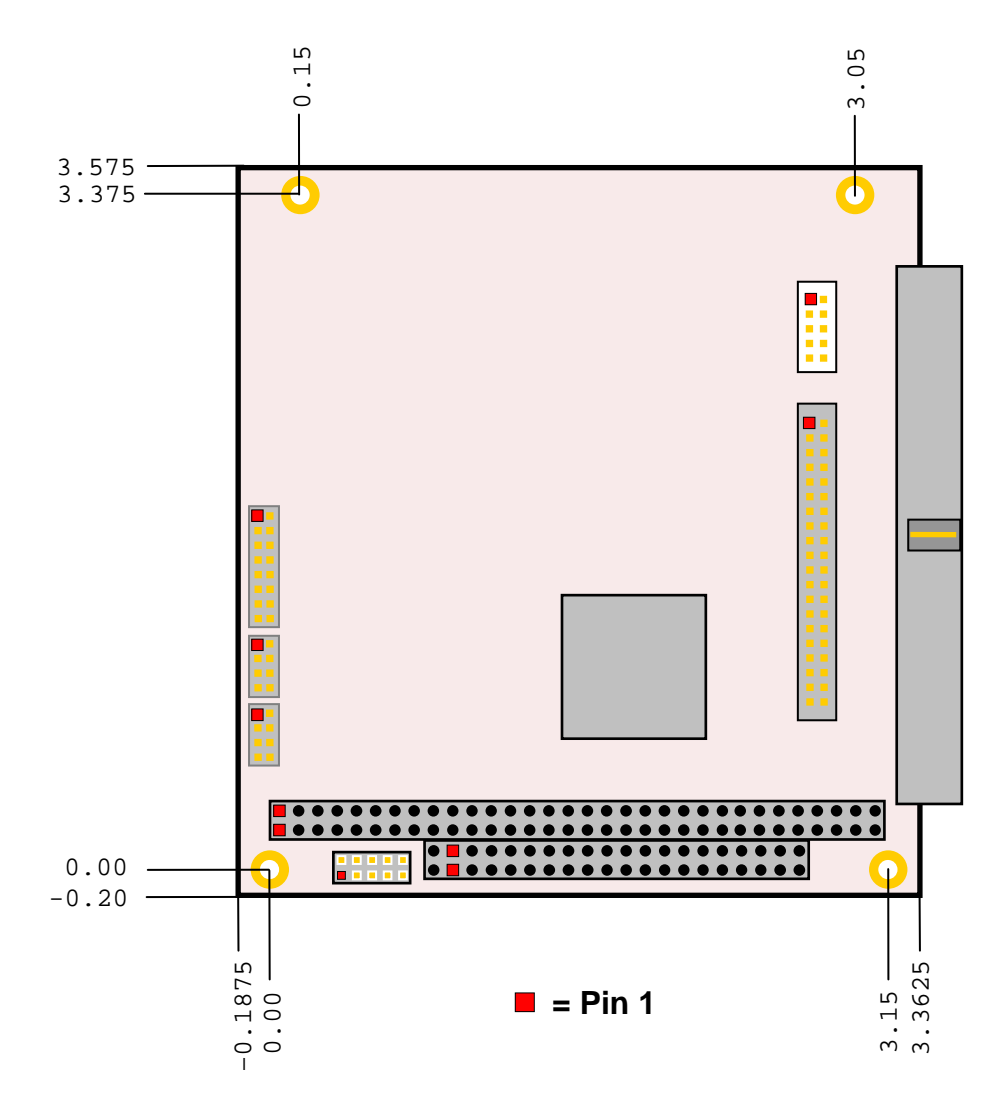

**Figure 1. Dimensions and Mounting Holes**  *(Not to scale. All dimensions in inches.)* 

#### <span id="page-10-0"></span>**SIDE PROFILE**

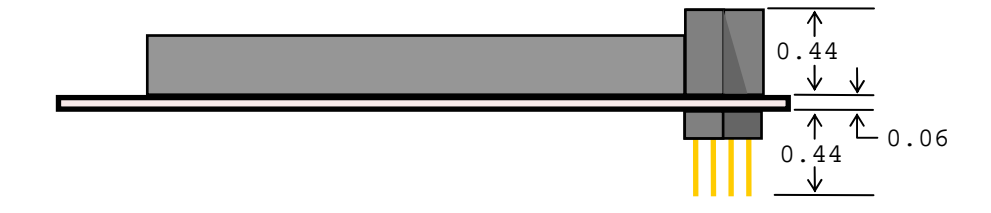

**Figure 2. Side Profile**  *(Not to scale. All dimensions in inches.)* 

## <span id="page-10-2"></span><span id="page-10-1"></span>**External Connectors**

#### **CONNECTOR LOCATIONS**

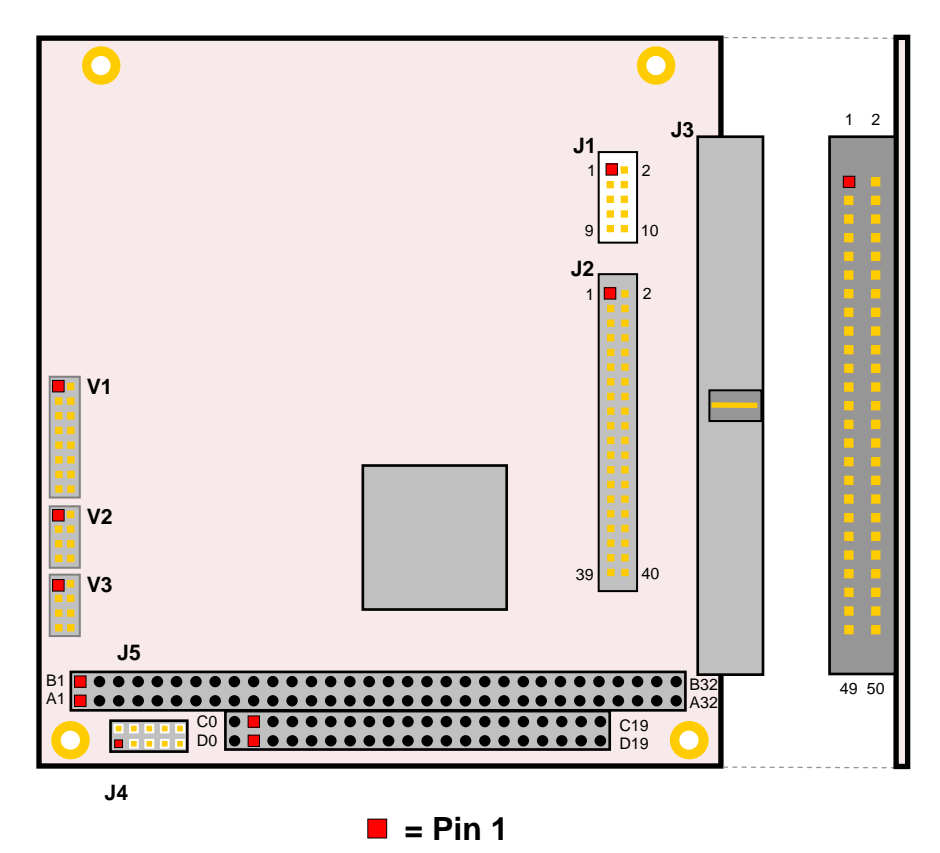

**Figure 3. Connector Locations (Top)**  *(Not to scale.)* 

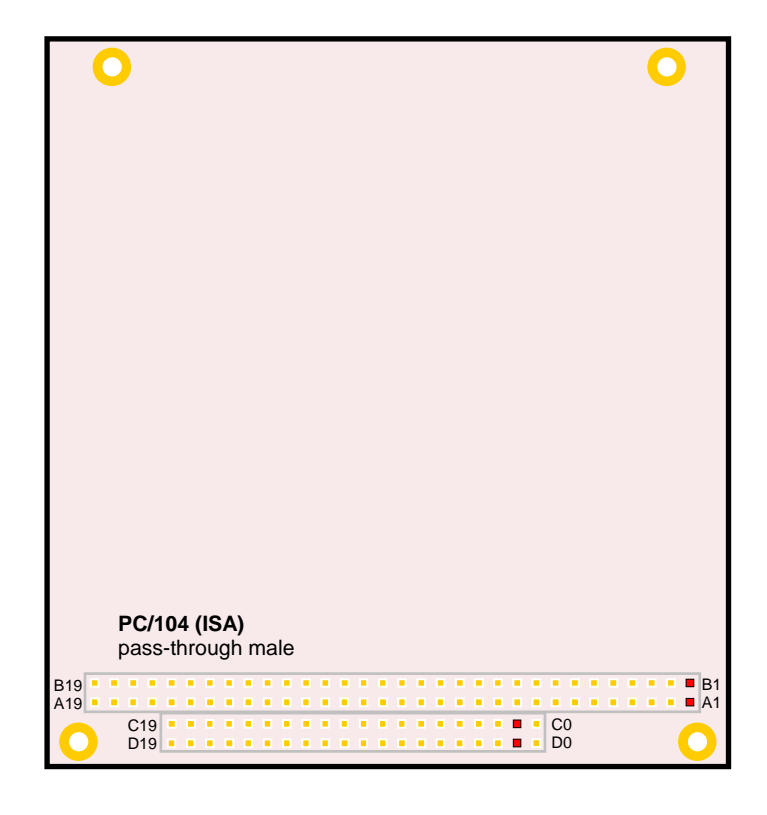

 $=$  Pin 1

**Figure 4. Connector Locations (Bottom)** 

*(Not to scale.)* 

#### <span id="page-11-0"></span>**CONNECTOR FUNCTIONS AND INTERFACE CABLES**

[Table 1](#page-11-1) provides information about the function, mating connectors, and transition cables for VCM-DAS-3 connectors. Page numbers indicate where a detailed pinout is available.

<span id="page-11-1"></span>

| <b>Connector</b> | <b>Function</b>                                       | <b>Mating Connector</b>                 | <b>Transition Cable</b>      | <b>Cable Description</b>                                                 | Page |
|------------------|-------------------------------------------------------|-----------------------------------------|------------------------------|--------------------------------------------------------------------------|------|
| J1               | Digital I/O (A0-<br>A7)                               | FCI 89361-710LF                         |                              | 2mm 10-pin IDC                                                           | 8    |
| J2               | Analog Outputs,<br>Digital I/O (B0-<br>C <sub>7</sub> | FCI 89361-740LF                         | CBR-4004A                    | 12" 2mm 40-pin to<br>40-pin IDC to screw<br>terminal board CBR-<br>4004B | 9    |
| J3               | Analog Outputs,<br>Digital I/O                        | Standard 0.1" 50-pin<br>cable-mount IDC | Diamond Systems<br>$C-50-18$ | Data acquisition, 50<br>conductor 0.1" ribbon<br>cable                   | 10   |
| J4               | Factory use only                                      |                                         |                              |                                                                          |      |
| J5               | PC/104                                                | AMP 1375795-2                           |                              |                                                                          |      |

**Table 1: Connector Functions and Interface Cables** 

#### <span id="page-12-0"></span>**J1 I/O CONNECTOR**

<span id="page-12-1"></span>The J1 I/O connector incorporates digital I/O signals A0 through A7. The pinout of the connector is shown in [Table 2](#page-12-1).

| J1 Pin         | Signal<br><b>Name</b> | <b>Function</b> |
|----------------|-----------------------|-----------------|
|                | Ground                | Ground          |
| $\overline{2}$ | DIO A7                | Digital I/O A7  |
| 3              | DIO A6                | Digital I/O A6  |
| 4              | DIO A5                | Digital I/O A5  |
| 5              | DIO A4                | Digital I/O A4  |
| 6              | DIO A <sub>3</sub>    | Digital I/O A3  |
| 7              | DIO A <sub>2</sub>    | Digital I/O A2  |
| 8              | DIO A1                | Digital I/O A1  |
| 9              | DIO A0                | Digital I/O A0  |
| 10             | Ground                | Ground          |

**Table 2 J1 I/O Connector Pinout** 

#### <span id="page-13-0"></span>**J2 I/O CONNECTOR**

<span id="page-13-1"></span>The J2 I/O connector incorporates analog voltage outputs 0 through 15 and digital I/O channels B0 through C7. [Table 3](#page-13-1) illustrates the function of each pin and the pinout assignments to connectors on the CBR-4004 I/O board.

| J2             |                    |                  | <b>CBR-4004</b>  | <b>CBR-4004</b> |
|----------------|--------------------|------------------|------------------|-----------------|
| Pin            | <b>Signal Name</b> | <b>Function</b>  | <b>Connector</b> | Pin (Label)     |
| 1              | VOUT 00            | Analog Out Ch 0  | J1               | 5 (IO1)         |
| $\overline{2}$ | VOUT 01            | Analog Out Ch 1  | Analog           | 4 (IO2)         |
| 3              | VOUT 02            | Analog Out Ch 2  | Output           | 3 (IO3)         |
| $\overline{4}$ | VOUT <sub>03</sub> | Analog Out Ch 3  |                  | 2 (IO4)         |
| 5              | Ground             | Ground           |                  | 1 (GND1)        |
| 6              | VOUT 04            | Analog Out Ch 4  | J <sub>2</sub>   | 5 (IO5)         |
| $\overline{7}$ | VOUT 05            | Analog Out Ch 5  | Analog           | 4 (IO6)         |
| 8              | VOUT 06            | Analog Out Ch 6  | Output           | 3(107)          |
| 9              | VOUT 07            | Analog Out Ch 7  |                  | 2(108)          |
| 10             | Ground             | Ground           |                  | 1 (GND1)        |
| 11             | VOUT 08            | Analog Out Ch 8  | J3               | 5 (IO9)         |
| 12             | VOUT 09            | Analog Out Ch 9  | Analog           | 4 (IO10)        |
| 13             | VOUT 10            | Analog Out Ch 10 | Output           | 3 (IO11)        |
| 14             | VOUT <sub>11</sub> | Analog Out Ch 11 |                  | 2 (1012)        |
| 15             | Ground             | Ground           |                  | 1 (GND2)        |
| 16             | VOUT <sub>12</sub> | Analog Out Ch 12 | J <sub>4</sub>   | 5 (IO13)        |
| 17             | VOUT <sub>13</sub> | Analog Out Ch 13 | Analog           | 4 (IO14)        |
| 18             | VOUT <sub>14</sub> | Analog Out Ch 14 | Output           | 3 (IO15)        |
| 19             | VOUT <sub>15</sub> | Analog Out Ch 15 |                  | 2 (1016)        |
| 20             | Ground             | Ground           |                  | 1 (GND2)        |
| 21             | DIO B7             | Digital I/O B7   | J6               | 5 (IO17)        |
| 22             | DIO B6             | Digital I/O B6   | Digital I/O B    | 4 (IO18)        |
| 23             | DIO <sub>B5</sub>  | Digital I/O B5   |                  | 3 (IO19)        |
| 24             | DIO <sub>B4</sub>  | Digital I/O B4   |                  | 2 (1020)        |
| 25             | Ground             | Ground           |                  | 1 (GND3/PBRST#) |
| 26             | DIO B <sub>3</sub> | Digital I/O B3   | J <sub>7</sub>   | 5 (IO21)        |
| 27             | DIO <sub>B2</sub>  | Digital I/O B2   | Digital I/O B    | 4 (IO22)        |
| 28             | DIO B1             | Digital I/O B1   |                  | 3 (IO23)        |
| 29             | DIO B <sub>0</sub> | Digital I/O B0   |                  | 2 (IO24)        |
| 30             | Ground             | Ground           |                  | 1 (GND3)        |
| 31             | DIO <sub>C7</sub>  | Digital I/O C7   | J8               | 5 (IO25)        |
| 32             | DIO C6             | Digital I/O C6   | Digital I/O C    | 4 (IO26)        |
| 33             | DIO <sub>C5</sub>  | Digital I/O C5   |                  | 3 (IO27)        |
| 34             | DIO <sub>C4</sub>  | Digital I/O C4   |                  | 2 (1028)        |
| 35             | Ground             | Ground           |                  | 1 (GND4)        |
| 36             | DIO <sub>C3</sub>  | Digital I/O C3   | J9               | 5 (IO29)        |
| 37             | DIO <sub>C2</sub>  | Digital I/O C2   | Digital I/O C    | 4 (IO30)        |
| 38             | DIO <sub>C1</sub>  | Digital I/O C1   |                  | 3 (IO31)        |
| 39             | DIO C0             | Digital I/O C0*  |                  | 2 (IO32)        |
| 40             | Ground             | Ground           |                  | 1 (GND4)        |

**Table 3: J2 I/O Connector Pinout** 

\* Pin 39 can also used as an external trigger for updating DAC channels. See [External](#page-34-1)  [Trigger Update.](#page-34-1)

#### <span id="page-14-0"></span>**J3 I/O CONNECTOR**

The J3 I/O connector incorporates analog voltage outputs 0 through 15 and digital I/O channels A0 through C7. The pinout of the connector is shown in [Table 4](#page-14-1).

<span id="page-14-1"></span>**Note** This connector is compatible with Diamond Systems' cable C-50-18. Any standard 0.1" 50-pin cable-mount IDC connector will mate with this connector.

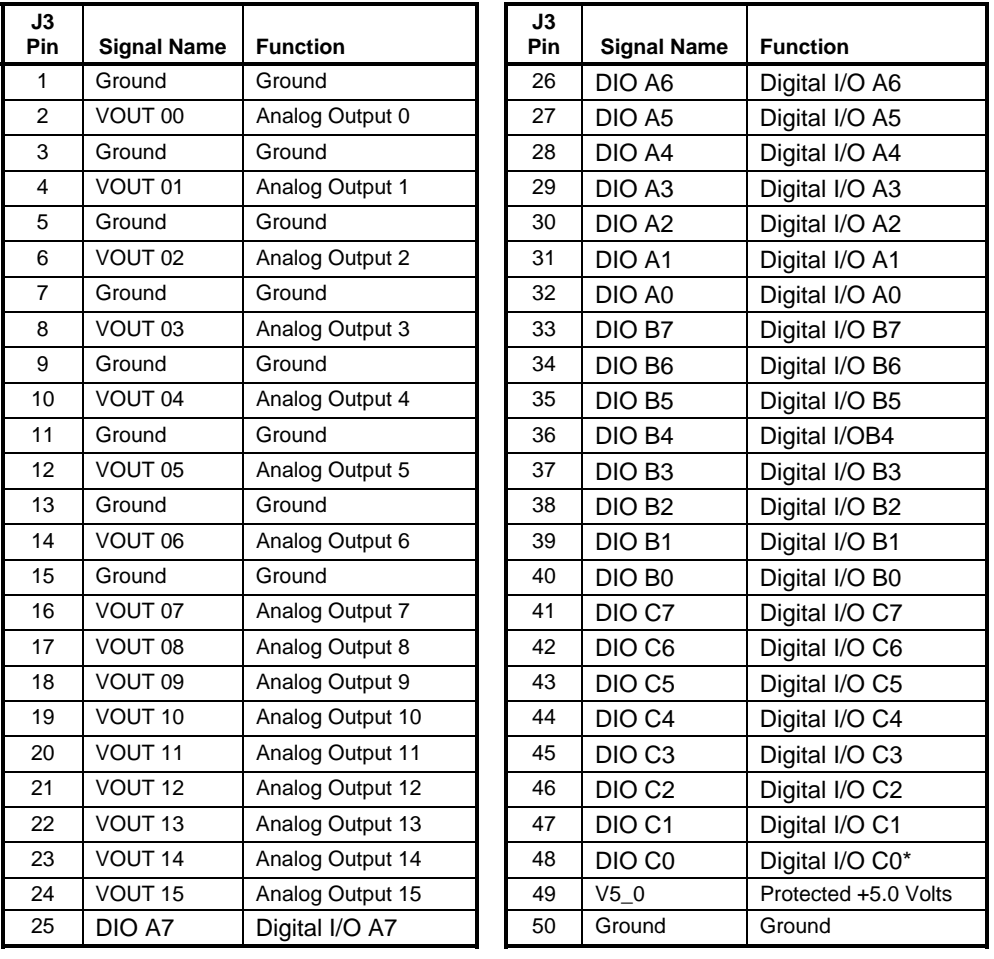

#### **Table 4: J3 I/O Connector Pinout**

\* Pin 48 can also used as an external trigger for updating DAC channels. See [External Trigger Update.](#page-34-1)

### <span id="page-15-1"></span><span id="page-15-0"></span>**Installation**

#### **HARDWARE ASSEMBLY**

The VCM-DAS-3 uses pass-through PC/104 (ISA) connectors so that expansion modules can be added to the top or bottom of the stack. PC/104 modules must not be positioned between the CPU board and any PC/104-*Plus* (PCI) modules on the stack.

The entire assembly can sit on a table top or be secured to a base plate. When bolting the unit down, make sure to secure all four standoffs to the mounting surface to prevent circuit board flexing. Standoffs are secured to the top circuit board using four pan head screws. Standoffs and screws are available as part number VL-HDW-101.

An extractor tool is available (part number VL-HDW-201) to separate the PC/104 modules from the stack. Use caution when using the extractor tool not to damage any board components.

#### <span id="page-15-2"></span>**STACK ARRANGEMENT EXAMPLE**

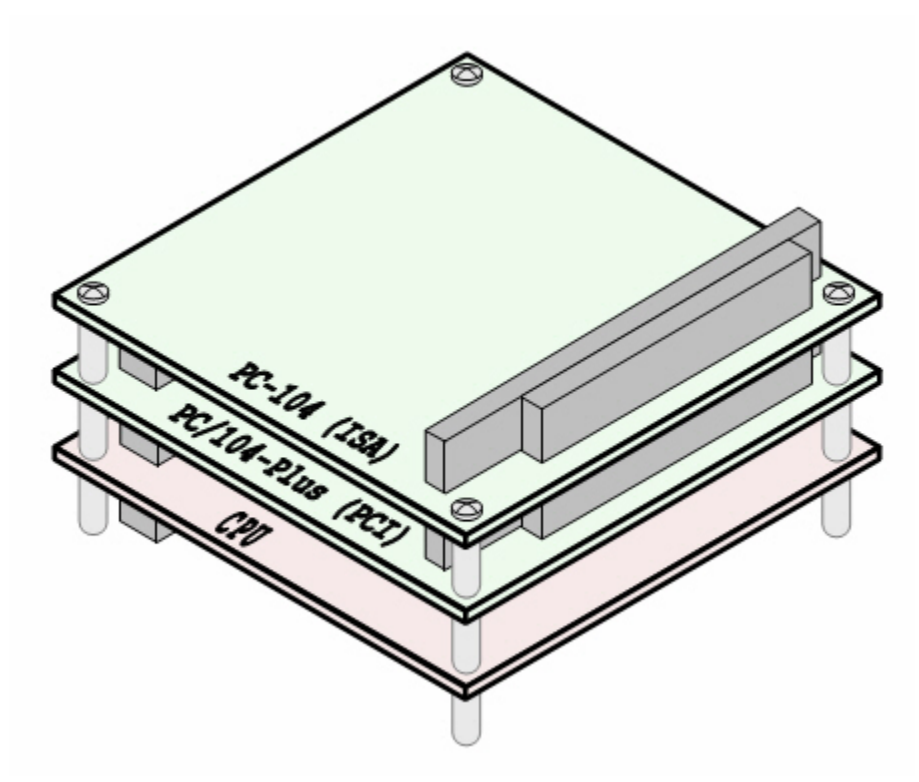

**Figure 5. Stack Arrangement** 

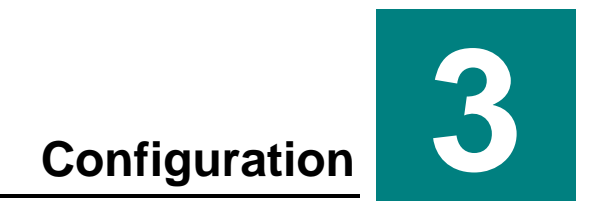

# <span id="page-16-2"></span><span id="page-16-1"></span><span id="page-16-0"></span>**Jumper Blocks**

**JUMPERS AS-SHIPPED CONFIGURATION**

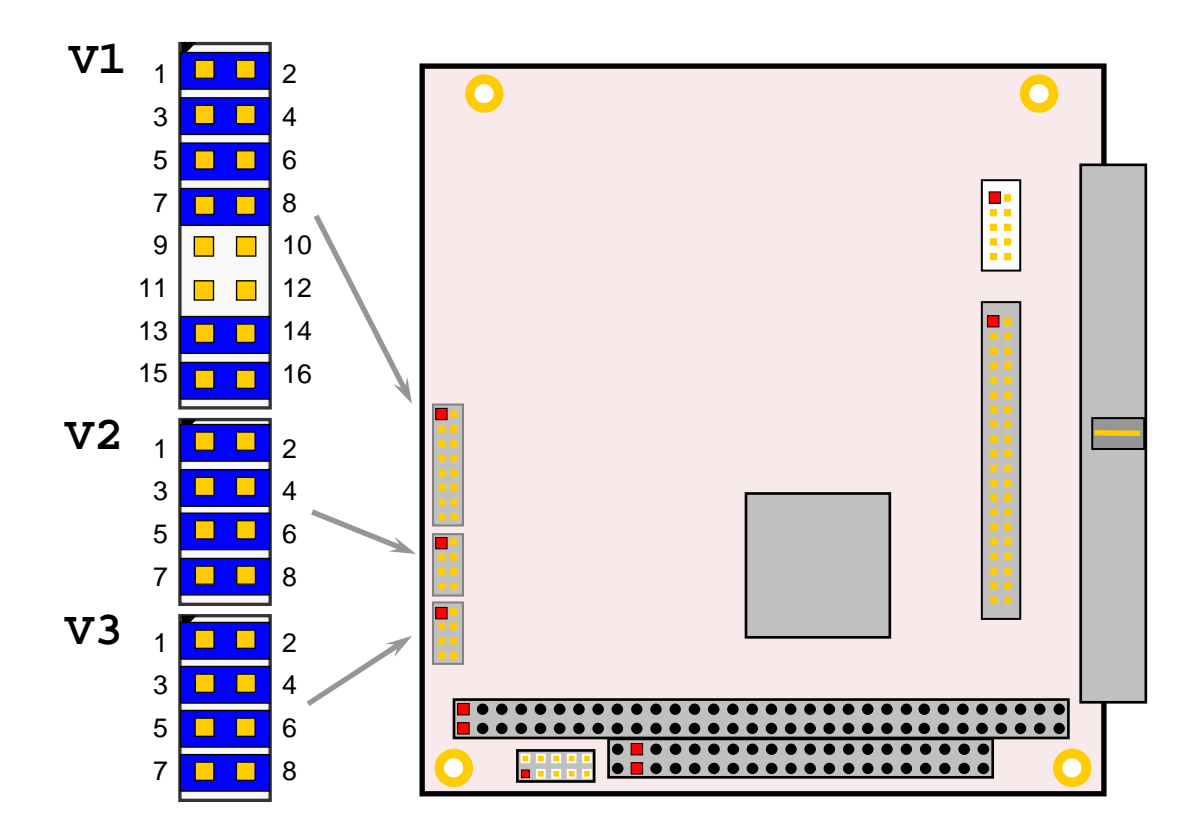

**Figure 6. Jumper Block Locations** 

#### <span id="page-17-0"></span>**JUMPER SUMMARY**

<span id="page-17-1"></span>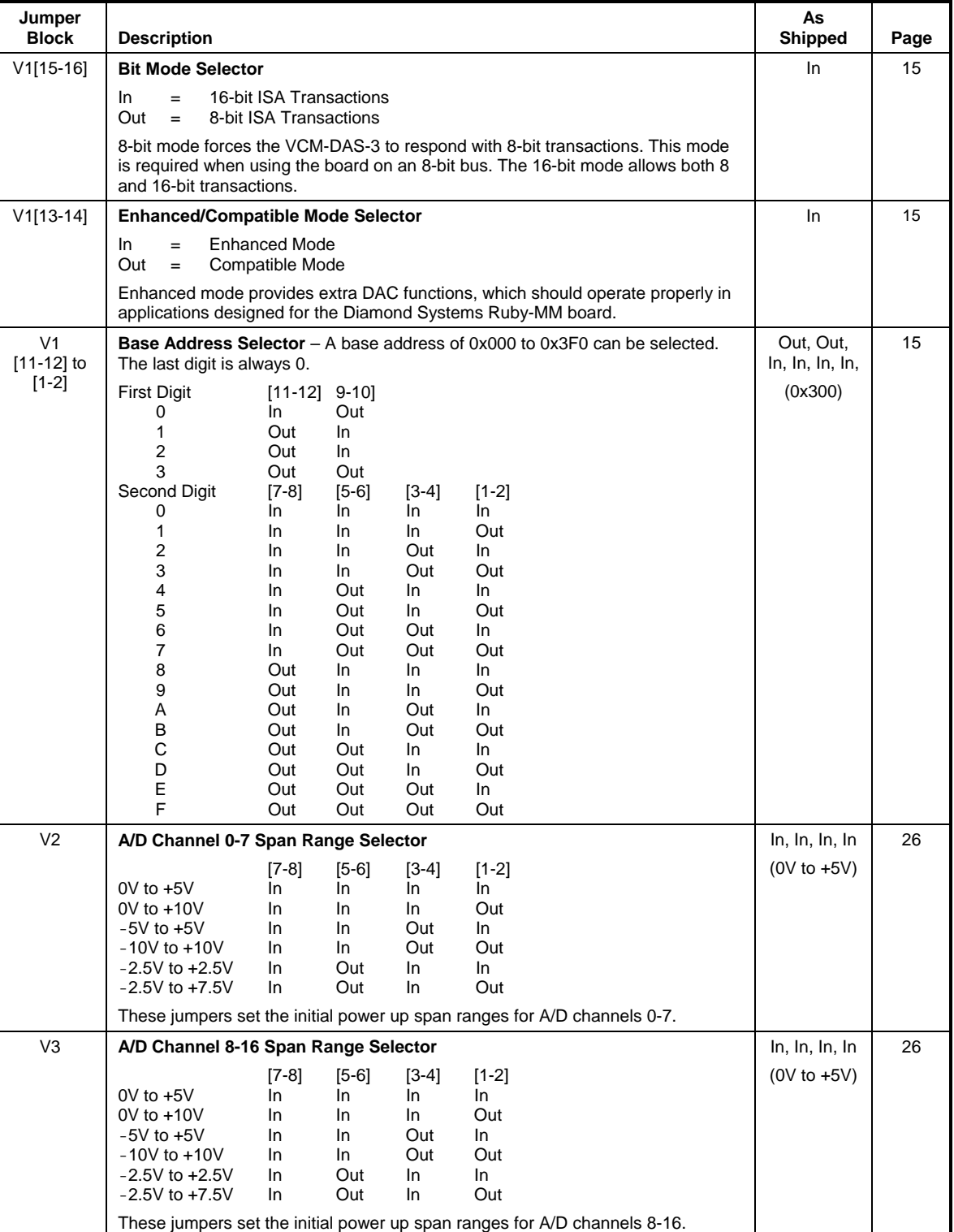

#### **Table 5: Jumper Summary**

# <span id="page-18-0"></span>**Base Address Configuration**

As shipped, the VCM-DAS-3 is configured for a base address of 0x300. The card occupies up to 16 consecutive I/O addresses in enhanced mode (only eight I/O addresses in compatible mode). Jumper block V1[11-12] through V1[1-2] is used set the base address.

The base address can be configured from 0x000 to 0x3F0 on any 10h address boundary. [Figure 7](#page-18-1)  shows how to set the address selector jumpers for the appropriate upper and middle hex digits of the three digit base address (for example, the "3" and "1" of base address 0x310).

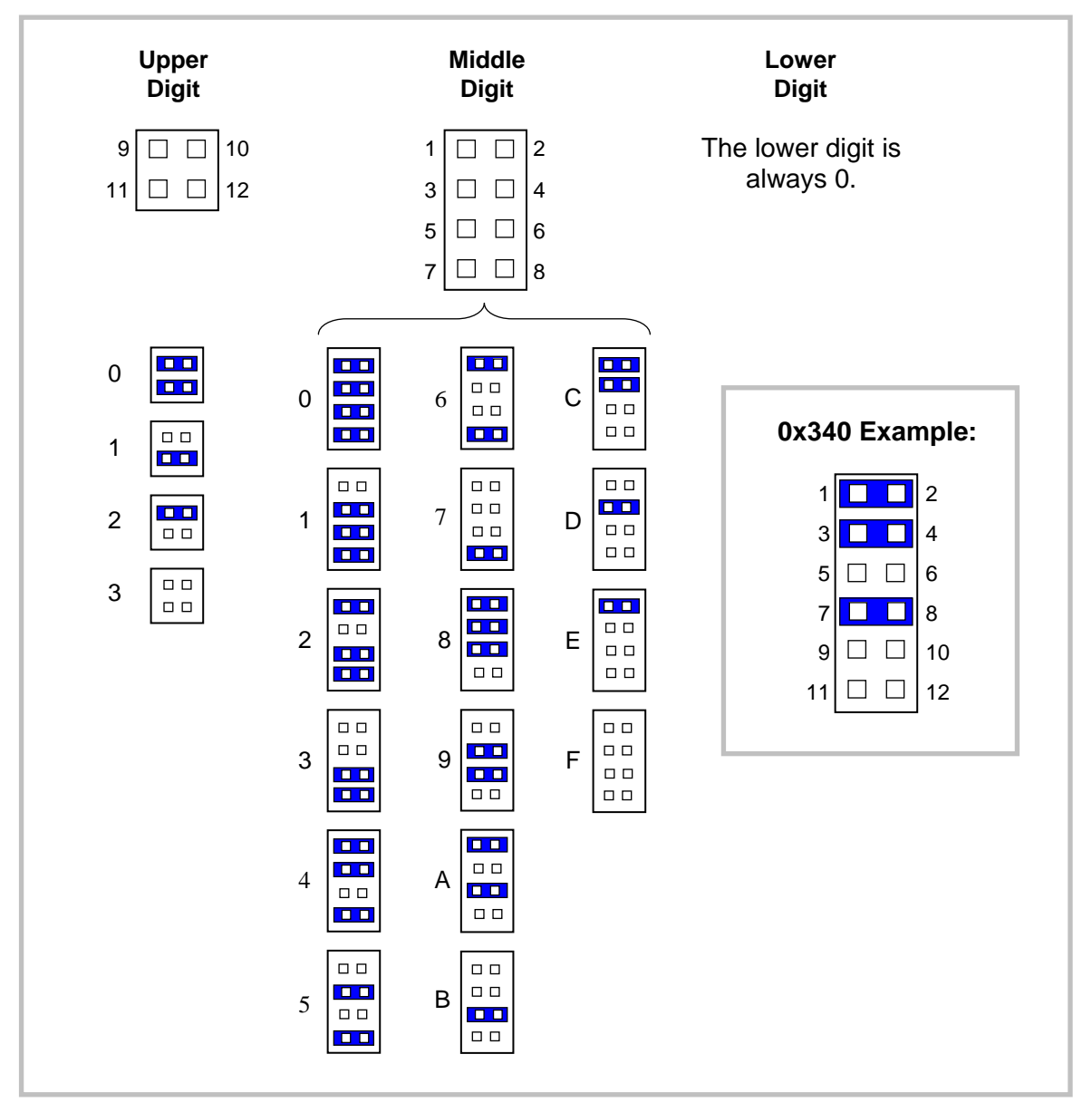

<span id="page-18-1"></span>**Figure 7. Base Address Jumpers** 

# <span id="page-19-0"></span>**Bit Mode Configuration**

The VCM-DAS-3 can operate using 8-bit or16-bit ISA transactions. For compatibility with 8-bit ISA buses, you must set the VCM-DAS-3 to use 8-bit ISA transactions.

Jumper V1[15-16] selects the bit mode. When a jumper is present, the board will operate on either 16-bit or 8-bit ISA bus. When the jumper is removed, the board is forced to perform only 8-bit ISA transactions. The default setting is jumper installed.

# <span id="page-19-1"></span>**Enhanced Mode Configuration**

Jumper V1[13-14] enables you to select between compatible or enhanced modes. A jumper installed on V1[13-14] sets the VCM-DAS-3 to enhanced mode. When no jumper is installed, the board operates in compatible mode. The default mode is enhanced.

In compatible mode, eight registers are decoded for use, including all the registers needed for DAC and DIO operations and control. These registers are identical to those provided by the Diamond Systems Ruby-MM, and enable full compatibility in applications designed with that board. In this mode, analog output ranges are determined by jumper settings (in two banks of eight registers) and are not software programmable.

Enhanced mode provides three additional registers for more specific control of DAC operations. The ENH CON register enables you to set spans for specific DAC channels, read DAC data and spans, set DAC channels to sleep mode for power savings, and set and read the gain for all channels.

# <span id="page-19-2"></span>**Power-up Span Range Configuration**

Jumper block V2 sets the initial span range for A/D channels 7-0. Jumper block V3 sets the initial span range for A/D channels 15-8. (See [Table 5](#page-17-1) for a list of settings.) The span range can be set differently for each 8-channel bank. Within each bank, all channels will have the same initial span range; however, in enhanced mode, ranges can be set individually for each channel via software.

Two unipolar output ranges (0V to 5V and 0V to 10V), and four bipolar ranges  $(\pm 2.5V, \pm 5V,$  $\pm 10V$  and  $-2.5V$  to 7.5V) are available.

# <span id="page-20-1"></span><span id="page-20-0"></span>**I/O Port Mapping**

In enhanced mode, the VCM-DAS-3 operates occupies 16 ports in the I/O map. Eleven ports are mapped to functional registers, and the remaining five ports are decoded by the board and cannot be used by other PC/104 modules.

![](_page_20_Picture_95.jpeg)

#### **Table 6: Enhanced Mode I/O Port Addresses**

In compatible mode, the VCM-DAS-3 operates occupies eight ports in the I/O map, all of which are functional.

![](_page_21_Picture_168.jpeg)

#### **Table 7: Compatible Mode I/O Port Addresses**

#### <span id="page-21-0"></span>**I/O PORT REGISTER FUNCTIONS**

The following table lists the functions assigned to each read and write I/O port register.

#### **Table 8: Register Functions**

![](_page_21_Picture_169.jpeg)

![](_page_21_Picture_170.jpeg)

# <span id="page-22-1"></span><span id="page-22-0"></span>**Enhanced Mode Registers**

Setting the VCM-DAS-3 to enhanced mode enables three additional functional registers. To enable enhanced mode, install a jumper on pins V1[13-14].

#### **ENHANCED CONTROL REGISTER**

#### **ENCTRL (Write) 030Ah**

![](_page_22_Picture_166.jpeg)

![](_page_22_Picture_167.jpeg)

#### **Table 9: Register Bit Assignments**

#### **ENCTRL (Read) 030Ah**

![](_page_23_Picture_114.jpeg)

#### **Table 10: Register Bit Assignments**

![](_page_23_Picture_115.jpeg)

#### <span id="page-23-0"></span>**ENHANCED MODE DATA REGISTERS**

#### **ENDATHI MSB (Read) 0309h**

![](_page_23_Picture_116.jpeg)

#### **ENDATLO LSB (Read/Write) 0308h**

![](_page_23_Picture_117.jpeg)

The data format of these registers depends on the operation executed in the ENCTRL register. See the sections listed below for information on data formats for specific operations.

![](_page_23_Picture_118.jpeg)

# <span id="page-24-0"></span>**Digital I/O Control Register**

#### **DIOCTRL (Read/Write) 0307h**

![](_page_24_Picture_88.jpeg)

![](_page_24_Picture_89.jpeg)

#### **Table 11: DIOCTRL Bit Assignments**

# <span id="page-25-1"></span><span id="page-25-0"></span>**Digital I/O Data Registers**

#### **DIGITAL INPUT REGISTERS**

#### **DIOA (Read) 0304h**

![](_page_25_Picture_98.jpeg)

#### **DIOB (Read) 0305h**

![](_page_25_Picture_99.jpeg)

#### **DIOC (Read) 0306h**

![](_page_25_Picture_100.jpeg)

#### **Table 12: Digital Input Data Bit Assignments**

![](_page_25_Picture_101.jpeg)

#### **DIGITAL OUTPUT REGISTERS**

#### **DIOC (Write) 0306h**

<span id="page-26-0"></span>![](_page_26_Picture_79.jpeg)

#### **DIOB (Write) 0305h**

![](_page_26_Picture_80.jpeg)

#### **DIOA (Write) 0304h**

![](_page_26_Picture_81.jpeg)

#### **Table 13: Digital Output Data Bit Assignments**

![](_page_26_Picture_82.jpeg)

# <span id="page-27-0"></span>**External Trigger Enable Register**

#### **EXTRIG (Read/Write) 0303h**

![](_page_27_Picture_59.jpeg)

#### **Table 14: EXTRIG Bit Assignments**

![](_page_27_Picture_60.jpeg)

# <span id="page-28-1"></span><span id="page-28-0"></span>**Analog Output Data Registers**

#### **DAC CHANNEL SELECT REGISTER**

#### **DACSEL (Write) 0302h**

![](_page_28_Picture_100.jpeg)

#### **Table 15: DACSEL Bit Assignments**

![](_page_28_Picture_101.jpeg)

#### <span id="page-29-0"></span>**DAC WRITE REGISTERS**

#### **DACHI (Write) 0301h**

![](_page_29_Picture_111.jpeg)

#### **Table 16: DACHI Bit Assignments**

![](_page_29_Picture_112.jpeg)

#### **Table 17: DACLO Bit Assignments**

![](_page_29_Picture_113.jpeg)

#### **DAC READ REGISTERS**

#### **DACALL1 (Read) 0301h**

<span id="page-29-1"></span>![](_page_29_Picture_114.jpeg)

#### **DACALL0 (Read) 0300h**

![](_page_29_Picture_115.jpeg)

Reading from these locations updates all DACs to the values written to them. Only DACs with new data written to them will change. The remaining channels will retain their current values.

# <span id="page-30-1"></span><span id="page-30-0"></span>**Analog Output Ranges and Resolution**

VCM-DAS-3 provides six different analog output ranges (shown in [Table 18](#page-30-3)), including four bipolar ranges and two unipolar ranges. One of the bipolar ranges (-2.5 to +7.5V) is asymmetrical. Power-up ranges are determined by jumper settings (see [Power-up Span Range](#page-19-2)  [Configuration\)](#page-19-2). Ranges for individual channels can be set by software using the Set Span command, available in enhanced mode.

The resolution for any output range is equal to the maximum possible range of output voltages divided by the maximum number of possible steps. For a 12-bit D/A converter, the maximum number of steps is 4096. The actual output codes range from 0 to 4095, which is the full range of possible 12-bit binary numbers. (See [Analog Output Data Representation](#page-31-0).)

<span id="page-30-3"></span>The table below shows the analog output ranges and resolutions available on the VCM-DAS-3. Negative full scale refers to the output voltage for a code of 0, and positive full scale refers to the output voltage for a code of 4095.

![](_page_30_Picture_176.jpeg)

![](_page_30_Picture_177.jpeg)

#### <span id="page-30-2"></span>**SETTING A SPAN RANGE**

Power-up span ranges are determined for blocks of channels by jumper settings (see [Power-up](#page-19-2)  [Span Range Configuration](#page-19-2)); however, in enhanced mode, you can set the span range for any individual channel. To perform a Set Span operation:

- 1. Write the appropriate Set Span code (see [Enhanced Control Register\)](#page-22-1) to the CTRL field of the ENCTRL register at I/O port 0x30A, combined with the channel number in the SEL bits of the same register.
- 2. Perform an LDAC operation by writing Ah to the CTRL field of the ENCTRL register, combined with the channel number in the SEL field of the same register.

# <span id="page-31-0"></span>**Analog Output Data Representation**

Two different digital coding schemes are used for analog output operations.

- For unipolar output ranges (positive voltages only), straight binary coding is used.
- For bipolar output ranges (both positive and negative voltages), offset binary coding is used.

#### <span id="page-31-1"></span>**STRAIGHT BINARY CODING**

The formulas for calculating analog or straight binary digital values are given by:

$$
Digital = \frac{Analog}{Step} \qquad \qquad Analog = Step x Digital
$$

Where:

![](_page_31_Picture_110.jpeg)

![](_page_31_Picture_111.jpeg)

![](_page_31_Picture_112.jpeg)

#### <span id="page-32-0"></span>**OFFSET BINARY CODING**

The formulas for calculating analog or straight binary digital values are given by:

$$
Digital = \left[\frac{\text{Analog}}{\text{Step}}\right] + \text{Offset}_1 \qquad \text{Analog} = (\text{Step x Digital}) - \text{Offset}_2
$$

Where:

![](_page_32_Picture_149.jpeg)

#### **Table 20: Offset Binary Data Format – Symmetrical Ranges**

![](_page_32_Picture_150.jpeg)

| $-2.5$ to $+7.5$<br>Output |             | <b>Decimal</b> | Comment                  |
|----------------------------|-------------|----------------|--------------------------|
| <b>Voltage</b>             | Hex         |                |                          |
| $+7.5000$                  |             |                | Out of range             |
| +7.4975                    | <b>FFFh</b> | 4095           | Maximum positive voltage |
| $+3.7500$                  | A00h        | 2560           | Positive half scale      |
| +1.8750                    | 700h        | 1792           | Positive quarter scale   |
| $+0.00244$                 | 401h        | 1025           | Positive 1 LSB           |
| 0.0000                     | 400h        | 1024           | Zero (ground voltage)    |
| $-0.00244$                 | 3FFh        | 1023           | Negative 1 LSB           |
| $-0.6250$                  | 300h        | 768            | Negative quarter scale   |
| $-1.2500$                  | 200h        | 512            | Negative half scale      |
| $-2.5000$                  | 000h        | 0              | Maximum negative voltage |

**Table 21: Offset Binary Data Format – Asymmetrical Range** 

# <span id="page-34-0"></span>**Analog Output Programming**

Analog output voltages can be programmed either directly or with the use of a driver. This section describes how to modify analog output voltages directly.

VCM-DAS-3 analog outputs have a resolution of 12 bits. Data is written to the board in 8-bit bytes, so two bytes must be used to write a single analog output value. These bytes are referred to as the least significant byte (LSB) and the most significant byte (MSB).

When modifying analog outputs, one or multiple channels can be updated simultaneously. For this reason, the update operation is separate from the data write operation.

To change an analog output on one or more channels:

- 1. Write the channel number to the DACSEL register at I/O port 0x302.
- 2. Write the LSB to the DACLO register at I/O port 0x300.
- 3. Write the MSB to the DACHI register at I/O port 0x301.
- 4. Repeat steps 1-3 for each channel to be changed.
- 5. Finally, update all channels simultaneously by reading the DACLO register.

#### <span id="page-34-1"></span>**EXTERNAL TRIGGER UPDATE**

An external trigger is enabled by setting the TRIGEN bit in the EXTRIG register at I/O port 0x303. When the external trigger is enabled, digital I/O line C0 will update all DACs simultaneously when it is brought low. This can be done either by an external signal, when C0 is in input mode, or in software, when C0 is in output mode. If using an external trigger, make sure that the lower half of Port C is in input mode.

When the trigger signal is low, DACs are updated as soon as new data is written to them. When the trigger signal is high, the DAC voltage outputs remain fixed, unless updated in software.

#### <span id="page-34-2"></span>**LOAD DAC OPERATION**

The Load DAC (LDAC) operation provides a method for updating a single DAC channel. To perform the LDAC operation, write Ah to the CTRL field of the ENCTRL register at I/O port 0x30A, combined with the channel number in the SEL field of the same register.

To change an analog output a single channel using the LDAC operation:

- 1. Write the channel number to the DACSEL register at I/O port 0x302.
- 2. Write the LSB to the DACLO register at I/O port 0x300.
- 3. Write the MSB to the DACHI register at I/O port 0x301.
- 4. Perform the LDAC operation for the selected channel.

### <span id="page-35-0"></span>**Analog Output Code Example**

The following Visual BASIC code illustrates how to operate the analog output feature of the VCM-DAS-3.

```
FUNCTION LIB_das3aout (BYVAL channel, BYVAL range, BYVAL voltage) 
' 
'Description: This function performs an 
' analog output operation to the<br>' anonified shannel
                ' specified channel. 
' 
'Entry: channel: analog output channel (0 to 15) 
                range: 0=5V, 1=10V, 2=+/-5V, 3=+/-10V4=2.5V, 5=-2.5V/+7.5V' voltage: analog output voltage (within range) 
' 
'Returns: 0 if no errors 
                1 if timeout occurs
' 
'Examples: 'Output +5.000V on channel 0 
                x = LIB das3aout (0,1,5.000)' 
                'Output -7.500V on channel 1
                x = LIB\_das3aou (1, 3, -7.500)
' 
'Enhanced Control Register (BASE + 0xA) 
' D7 D6 D5 D5 D3 D2 D1 D0 
' EC3 EC2 EC1 EC0 ---DAC CHANNEL--- 
                   ' ===================================== 
    0V to +5V 0 0 0 0<br>0V to +10V 0 0 0 1
' 0V to +10V 0 0 0 1 
  -5V to +5V 0 0 1 0<br>-10V to +10V 0 0 1 1
' -10V to +10V 0 0 1 1<br>' -2.5V to +2.5V 0 1 0 0
-2.5V to +2.5V 0 1 0 0<br>-2.5V to +7.5V 0 1 0 1
' - 2.5V to +7.5V 0 1
DIM value AS INTEGER 
DIM hidac AS INTEGER 
DIM lodac AS INTEGER 
DIM done AS INTEGER 
DIM y AS INTEGER 
DIM x AS INTEGER 
DIM bipolar AS INTEGER 
DIM fullscale AS SINGLE 
SELECT CASE range 
        CASE 0 '+5V 
             bipolar = 0 
            fullscale = 5<br>1 +10VCASE 1
             bipolar = 0 
       fullscale = 10<br>CASE 2 +/-5V' + / -5V bipolar = 1 
             fullscale = 5
```

```
 CASE 3 '+/-10V 
             bipolar = 1 
             fullscale = 10 
        CASE 4 '+/-2.5V 
             bipolar = 1 
             fullscale = 2.5 
        CASE 5 '+7.5/-2.5V 
             bipolar = 2 
             fullscale = 7.5 
END SELECT 
IF bipolar = 1 THEN 
    'offset binary coding (symetrical ratio) 
   value = INT((voltage / fullscale) * 2048 + 2048)
ELSEIF bipolar = 2 THEN 'offset binary coding (asymetrical ratio) 
   value = INT((voltage / fullscale) * 3072 + 1024)
ELSE 'Unipolar 
    'straight binary coding 
    value = INT((voltage / fullscale) * 4096) 
END IF 
'Limit excursion 
IF value > 4095 THEN 
  value = 4095END IF 
'Separate low byte from high nibble 
lodac = value AND &HFF 
hidac = \{value AND \& HF00\} / 256
'Set selected DAC channel to the desired range 
'(ENHANCED MODE REGISTER) 
OUT BASE + &HA, ((range * 16) + channel) 
'Set selected DAC channel to desired voltage 
OUT BASE, lodac 
OUT BASE + 2, channel 
OUT BASE + 1, hidac 
'A single read updates all outputs 
x = INFO(BASE)'Wait for DONE or timeout before returning 
done = 0y = 0WHILE NOT done 
      y = y + 1 IF y < 2000 THEN 'timeout 
          done = INP(BASE + &HA) AND &H01 '(ENHANCED MODE REGISTER) 
       ELSE 
          LIB_das3aout = 1 
          EXIT FUNCTION 
       END IF 
WEND 
LIB\_das3aout = 0END FUNCTION
```
## <span id="page-37-0"></span>**Calibration**

Calibration, if desired, is accomplished by mathematical transformation in software. Gain for the board (not individual channels) can be adjusted using the ENCTRL register. Offset adjustments are not currently implemented on the board.

An SPI transaction to the gain pot will take less than 10 us. However, the Gain pot takes up to 20 ms to update its EEPROM when written to. During calibration, you need to wait 2 ms after the write command before measuring the voltage of the DAC output.

#### <span id="page-37-1"></span>**SETTING THE GAIN**

The range of gain adjustment is 24 mV. The gain is encoded using the eight bits of the ENDATLO register, so each step equals 0.094 mV. To perform the Set Gain command, write E0h to the ENCTRL register at I/O port 0x30A, and then write the gain value to the ENDATLO register at I/O port 0x308. The following procedure is recommended for setting the gain:

- 1. Select channel 0 by writing 0h to the DACSEL register at I/O port 0x302.
- 2. Output the code for 0V by writing 0h to both the DACHI and DACLO registers.
- 3. Using high-precision volt meter (VOM), read the voltage on channel 0. The voltage read is the offset.
- 4. Output the code for known voltage minus the offset to channel 0.
- 5. Using the VOM, read voltage on channel 0. The difference between the VOM reading and the known voltage applied in step 4 is the gain error.
- 6. Adjust gain pot up or down to reduce the gain error to the lowest possible amount.

Note that there is no adjustment for offset error. You must accommodate for offset with software. The gain value you set is non-volatile.

#### <span id="page-37-2"></span>**READING THE GAIN**

To perform the Read Gain operation, write F0h to the ENCTRL register at I/O port 0x30A, and then read the value of the ENDATLO register at I/O port 0x308.

# <span id="page-38-1"></span><span id="page-38-0"></span>**Enhanced Mode Operations**

The VCM-DAS-3 must be in enhanced mode to perform enhanced mode operations.

#### **READING DAC DATA**

Reading a DAC using the Read DAC operation does not cause the DAC to be updated, as reading the DACALL0 register does. Performing a Read DAC operation loads the DAC voltage code in the ENDATHI and ENDATLO registers. To read the voltage of a DAC:

- 1. Perform a Read DAC operation by writing 8h to the CTRL field of the ENCTRL register at I/O port 0x30A, combined with the channel number in the SEL field of the same register.
- 2. Read the ENDATHI register and then the ENDATLO register. The 12 bits of the output voltage code are offset toward the MSB, as shown below.

#### **ENDATHI MSB (Read) 0309h**

![](_page_38_Picture_118.jpeg)

#### **ENDATLO LSB (Read) 0308h**

![](_page_38_Picture_119.jpeg)

#### <span id="page-38-2"></span>**READING THE SPAN OF A CHANNEL**

To read the span of a channel:

- 1. Perform a Read Span operation by writing 9h to the CTRL field of the ENCTRL register at I/O port 0x30A, combined with the channel number in the SEL field of the same register.
- 2. Read the span code from bits 3-0 of the ENDATLO register at I/O port 0x308, as shown below.

#### **ENDATLO LSB (Read) 0308h**

![](_page_38_Picture_120.jpeg)

#### <span id="page-39-0"></span>**SETTING A CHANNEL TO SLEEP MODE**

To set a DAC to sleep mode, perform a Sleep DAC operation by writing Bh to the CTRL field of the ENCTRL register at I/O port 0x30A, combined with the channel number in the SEL field of the same register. The channel remains in sleep mode until a voltage output code is written to it.

#### <span id="page-39-1"></span>**READING THE SLEEP STATUS OF A CHANNEL**

To read the sleep status of a channel:

- 1. Perform a Read Span operation by writing 9h to the CTRL field of the ENCTRL register at I/O port 0x30A, combined with the channel number in the SEL field of the same register.
- 2. Read the SLEEPSTAT bit (bit 4) of the ENDATLO register at I/O port 0x308, as shown below. A value of  $0 =$  awake. A value of  $1 =$  sleep mode.

#### **ENDATLO LSB (Read) 0308h**

![](_page_39_Picture_69.jpeg)

# <span id="page-40-1"></span><span id="page-40-0"></span>**Signal Direction**

The 24 digital I/O port signals on the VCM-DAS-3 can be configured as inputs or outputs, in groups of eight or, in the case of port DIOC, in groups of four. Signal direction is set by manipulating the bits in the DIOCTRL register. The logic level on any digital I/O channel can be set by writing a 1 or 0 to the appropriate bit. The digital I/O interface of the VCM-DAS-3 are 82C55 Mode 0 compatibly only.

# <span id="page-40-2"></span>**Signal Polarity**

All digital I/O circuits on the VCM-DAS-3 are non-inverted, true logic. A high logic level is represented by a 1 in the digital I/O data registers, and a low logic level is represented by a 0.

Since Opto 22 modules invert the logic sense of signals passed through them, the register-tomodule interface is negative logic. The resulting data interface levels between the VCM-DAS-3 and I/O rack modules are shown below.

![](_page_40_Picture_120.jpeg)

# <span id="page-40-3"></span>**Digital Input**

The logic state of the digital input channels can be read at any time by reading the DIOA, DIOB, or DIOC registers. Simply choose the correct register and read it as an 8-bit quantity.

# <span id="page-40-4"></span>**Digital Output**

The logic state of any digital output channel can be manipulated at any time by writing to the DIOA, DIOB, or DIOC registers. Simply choose the correct register and write the digital value as an 8-bit quantity.

![](_page_41_Picture_0.jpeg)

**References** 

<span id="page-41-0"></span>![](_page_41_Picture_56.jpeg)